# Table of Contents

#### **[Acknowledgments 21](#page-0-0)**

#### **Introduction** 22

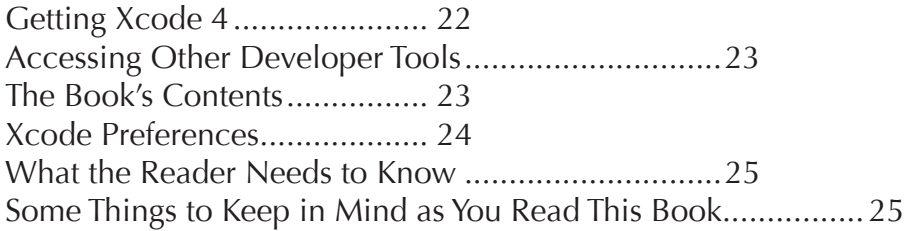

#### <span id="page-0-0"></span>**Chapter 1: Xcode [Projects 26](#page-0-0)**

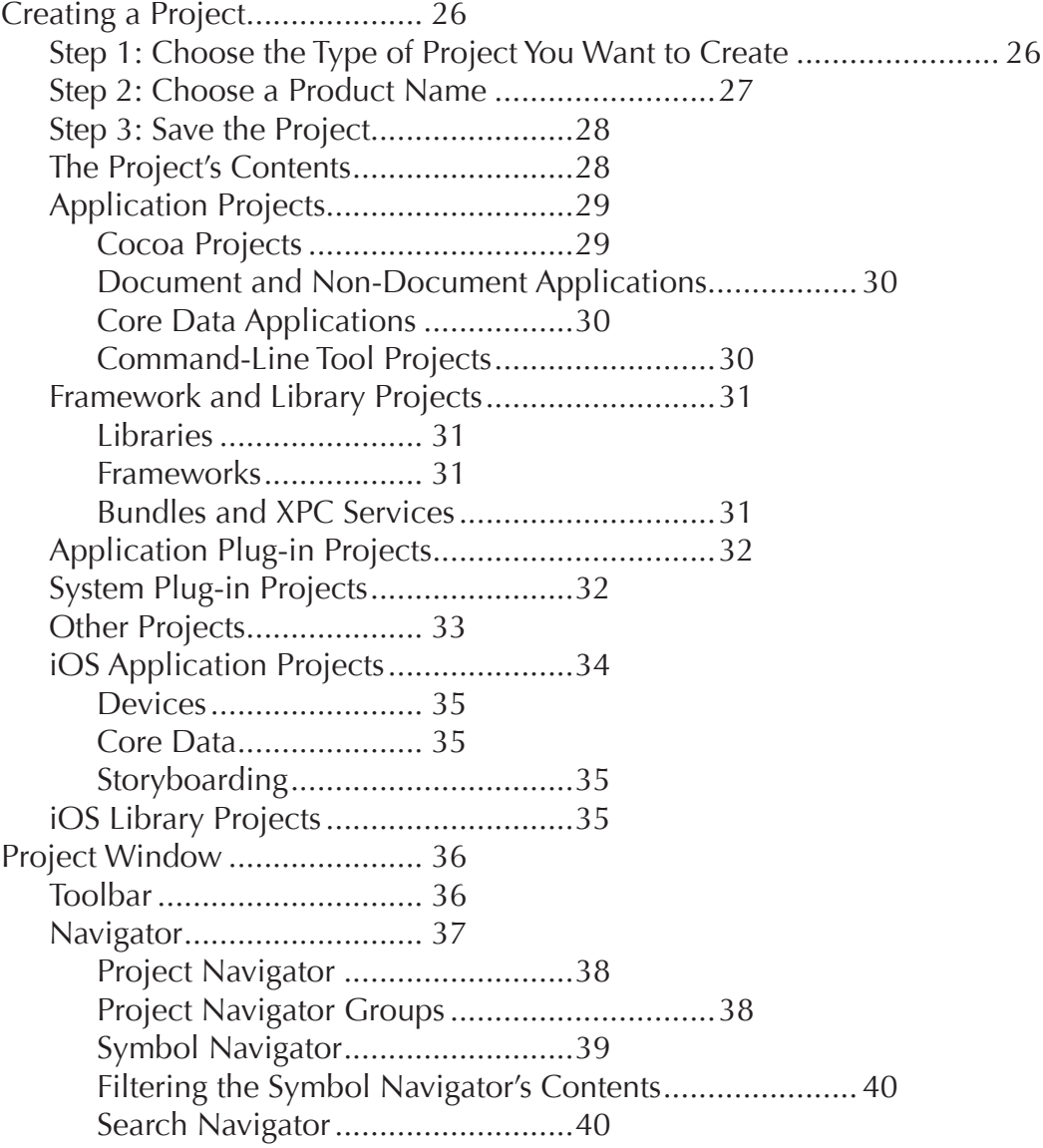

<span id="page-1-0"></span>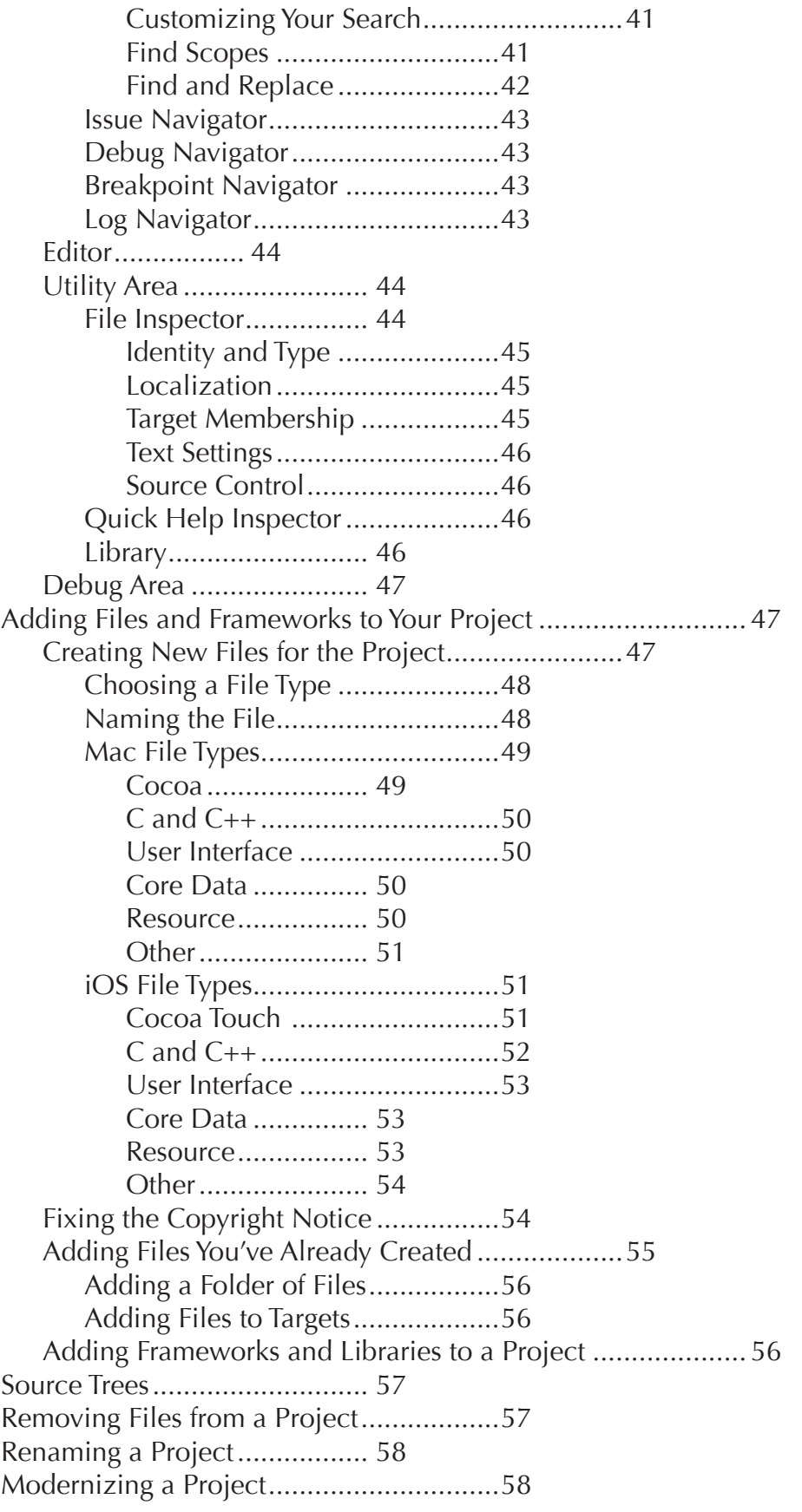

<span id="page-2-0"></span>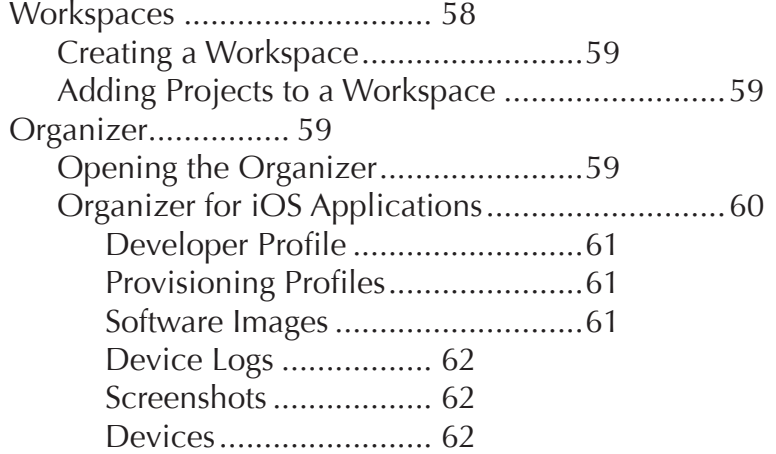

#### **Chapter 2: Editing Source [Code 64](#page-0-0)**

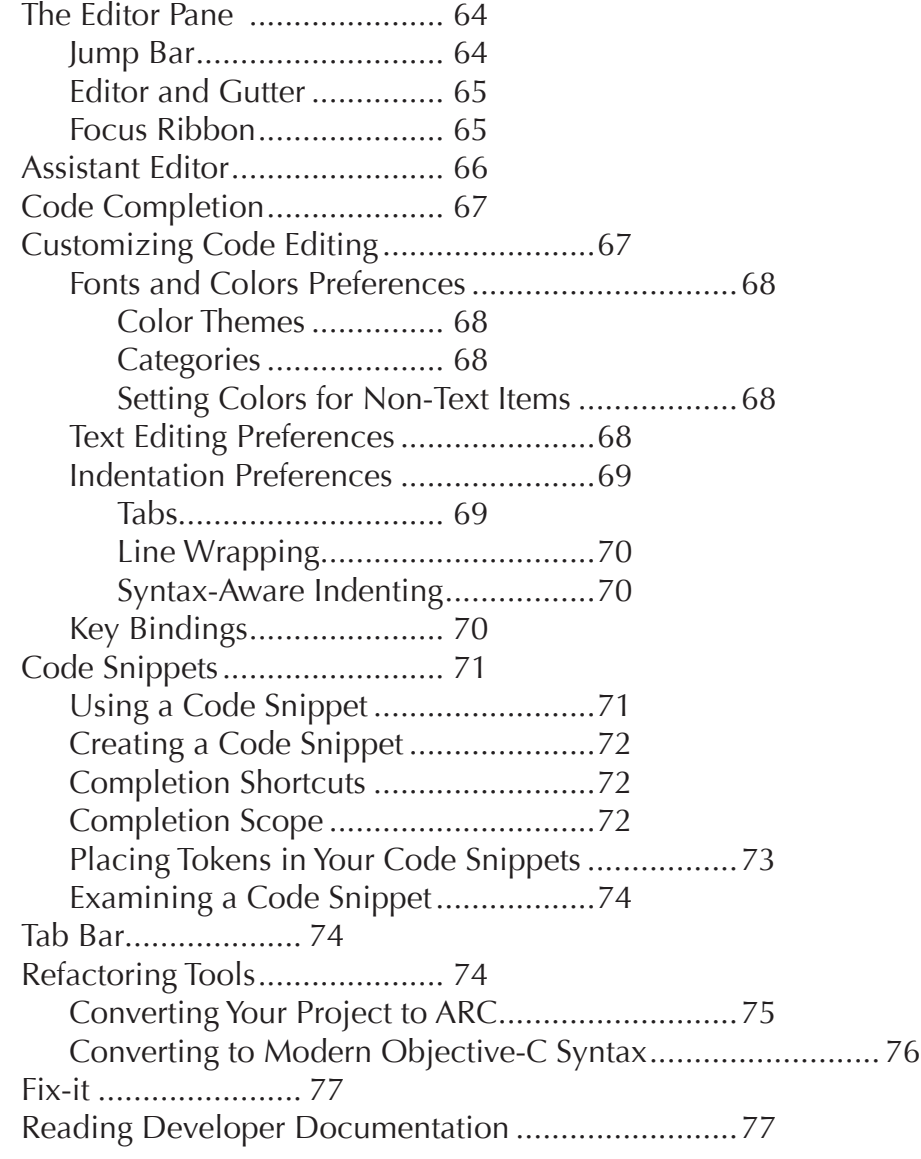

<span id="page-3-0"></span>![](_page_3_Picture_225.jpeg)

<span id="page-4-0"></span>![](_page_4_Picture_215.jpeg)

<span id="page-5-0"></span>![](_page_5_Picture_212.jpeg)

![](_page_5_Picture_213.jpeg)

<span id="page-6-0"></span>![](_page_6_Picture_190.jpeg)

#### <span id="page-7-0"></span>**Chapter 5: Modeling [Tools 149](#page-0-0)**

![](_page_7_Picture_211.jpeg)

### <span id="page-8-0"></span>**Chapter 6: Building [Projects 169](#page-0-0)**

![](_page_8_Picture_210.jpeg)

<span id="page-9-0"></span>![](_page_9_Picture_225.jpeg)

<span id="page-10-0"></span>![](_page_10_Picture_197.jpeg)

## **Chapter 7: [Debugging 225](#page-0-0)**

![](_page_10_Picture_198.jpeg)

<span id="page-11-0"></span>AppleScript [..................](#page-9-0) 234 [Capture OpenGL ES Frame............................234](#page-9-0) [Sharing Breakpoints](#page-9-0) ................ 234 [Launching the Debugger..........................234](#page-9-0) [Opening a Separate Console Window](#page-10-0) ................235 Debug Bar [.........................](#page-10-0) 235 Debug Navigator ............... 236 [Floating Debugger Window................237](#page-12-0) [Variables View...................](#page-12-0) 237 [Setting Watchpoints.......................238](#page-13-0) [Custom Data Formatters................239](#page-14-0) [Datatips........................](#page-15-0) 240 [Using Datatips.........................240](#page-15-0) [Using Step Controls in the Editor..............................](#page-15-0) 240 [Viewing Shared Libraries...............................241](#page-16-0) [Tracking Expressions......................241](#page-16-0) [Viewing Dynamic Arrays...............................242](#page-17-0) [Stepping Through Your Code](#page-17-0) ....................242 [Viewing Memory](#page-18-0) .................... 243 [OpenGL ES Debugging](#page-20-0) ............................245 [Enabling OpenGL ES Frame Capture...................245](#page-20-0) [Capturing the Frame When Reaching a Breakpoint](#page-20-0) ............................. 245 Capturing the Frame [...........................245](#page-20-0) [Framebuffer Area](#page-21-0) ............... 246 [Debug Navigator](#page-22-0) ............... 247 [Variables View...................](#page-22-0) 247 [Assistant Editor](#page-23-0) .................. 248 [Labeling OpenGL ES Objects in the Debugger....................](#page-24-0) 249 [Using the GDB Console...........................249](#page-24-0) [Stopping Program Execution...............................249](#page-24-0) [Setting Breakpoints........................250](#page-25-0) [Setting Watchpoints.......................251](#page-26-0) [Setting Catchpoints........................251](#page-26-0) [Examining Your Breakpoints](#page-26-0) ..........................251 [Setting Conditional Breakpoints.....................251](#page-26-0) [Disabling and Deleting Breakpoints](#page-28-0) .............................. 253 [Command Lists..............................255](#page-30-0) [Examining Data](#page-31-0) ................. 256 [Examining Dynamic Arrays](#page-31-0) ...........................256 [Displaying Data Automatically](#page-32-0) ......................257 [Executing Shell Commands.................259](#page-34-0) [Defining Your Own Commands](#page-34-0) ..........................259 [Conditional Commands.................260](#page-35-0) [Documenting Your Commands......................261](#page-36-0) [Reading Commands from a File.....................262](#page-37-0)

<span id="page-12-0"></span>![](_page_12_Picture_203.jpeg)

#### **Chapter 8: Version [Control](#page-0-0) 275**

![](_page_12_Picture_204.jpeg)

<span id="page-13-0"></span>![](_page_13_Picture_207.jpeg)

#### **Chapter 9: [Instruments 295](#page-0-0)**

![](_page_13_Picture_208.jpeg)

<span id="page-14-0"></span>![](_page_14_Picture_227.jpeg)

<span id="page-15-0"></span>![](_page_15_Picture_223.jpeg)

## **Chapter 10: [Command-Line](#page-0-0) Debugging Tools 338**

![](_page_15_Picture_224.jpeg)

<span id="page-16-0"></span>![](_page_16_Picture_197.jpeg)

# **Chapter 11: OpenGL [Tools 363](#page-0-0)**

![](_page_16_Picture_198.jpeg)

<span id="page-17-0"></span>![](_page_17_Picture_147.jpeg)